# The Object Data Manager (ODM)

© Copyright IBM Corporation 2007

Course materials may not be reproduced in whole or in part without the prior written permission of IBM.

# **Unit Objectives**

After completing this unit, you should be able to:

- Describe the structure of the ODM
- Use the ODM command line interface
- Explain the role of the ODM in device configuration
- Describe the function of the most important ODM files

# What Is the ODM?

- The Object Data Manager (ODM) is a database intended for storing system information.
- Physical and logical device information is stored and maintained through use of objects with associated characteristics.

#### Data Managed by the ODM

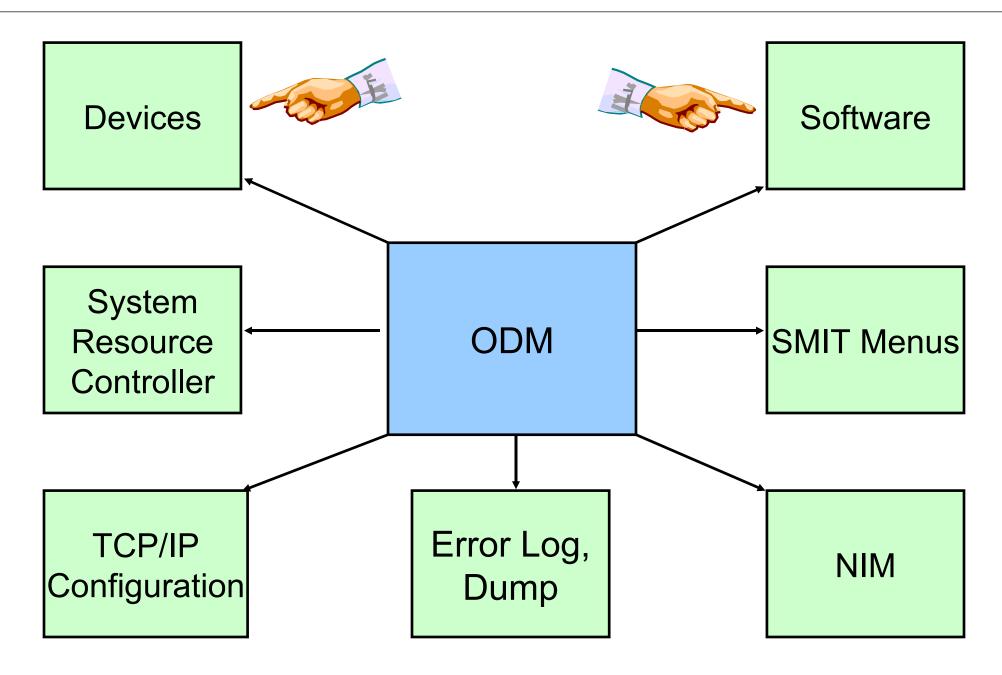

# **ODM Components**

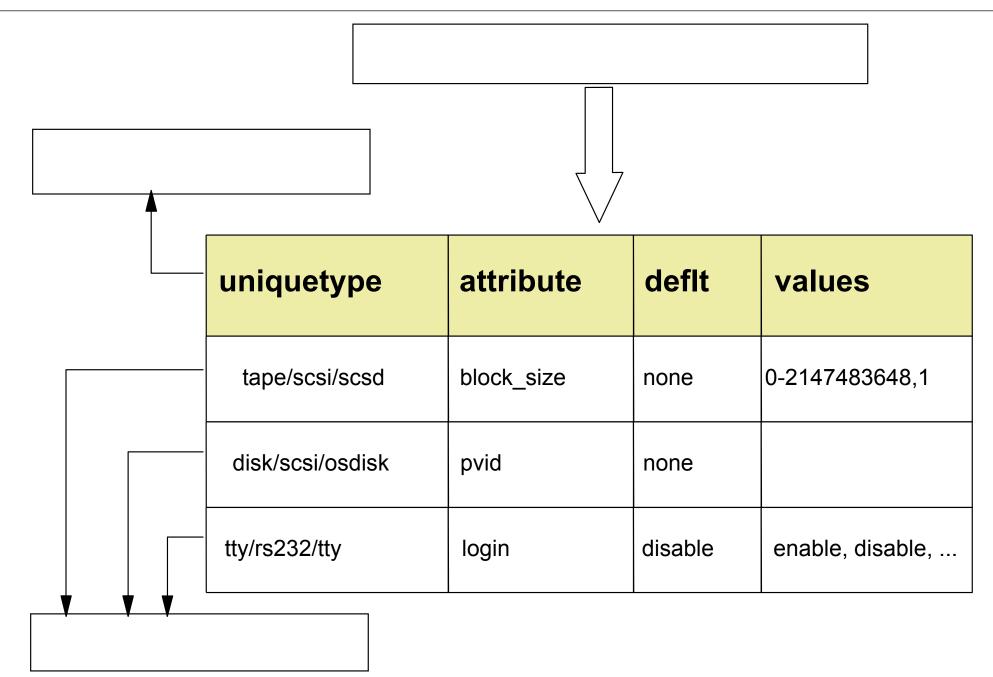

### **ODM Database Files**

| Predefined device information         | PdDv, PdAt, PdCn                                    |
|---------------------------------------|-----------------------------------------------------|
| Customized device information         | CuDv, CuAt, CuDep, CuDvDr,<br>CuVPD, Config_Rules   |
| Software vital product data           | history, inventory, Ipp, product                    |
| SMIT menus                            | sm_menu_opt, sm_name_hdr,<br>sm_cmd_hdr, sm_cmd_opt |
| Error log, alog, and dump information | SWservAt                                            |
| System Resource Controller            | SRCsubsys, SRCsubsvr,                               |
| Network Installation Manager<br>(NIM) | nim_attr, nim_object, nim_pdattr                    |

#### **Device Configuration Summary**

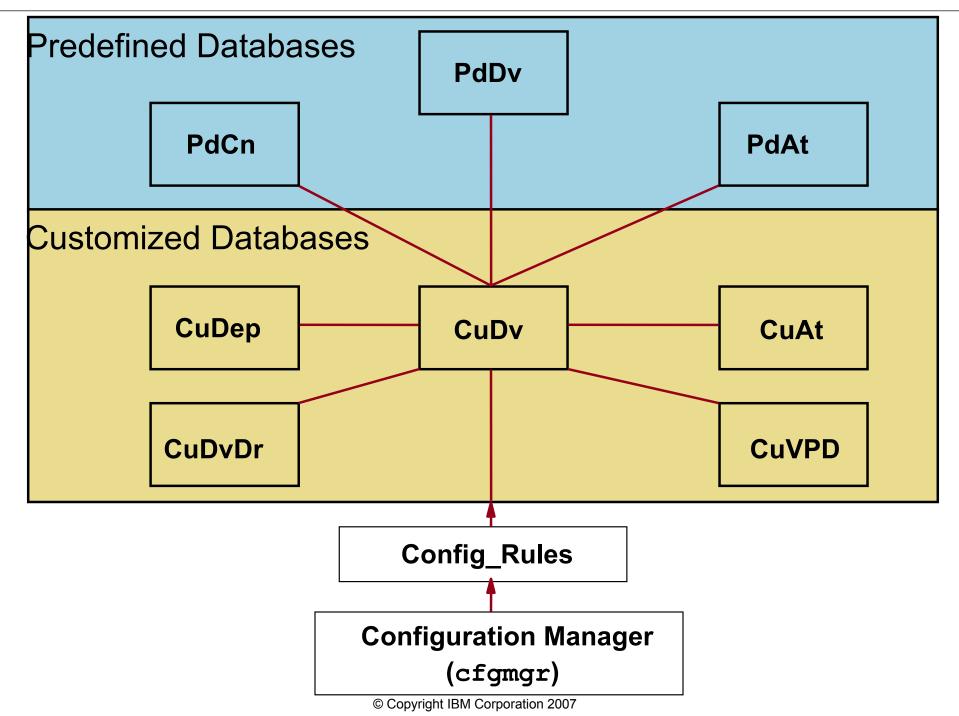

# **Configuration Manager**

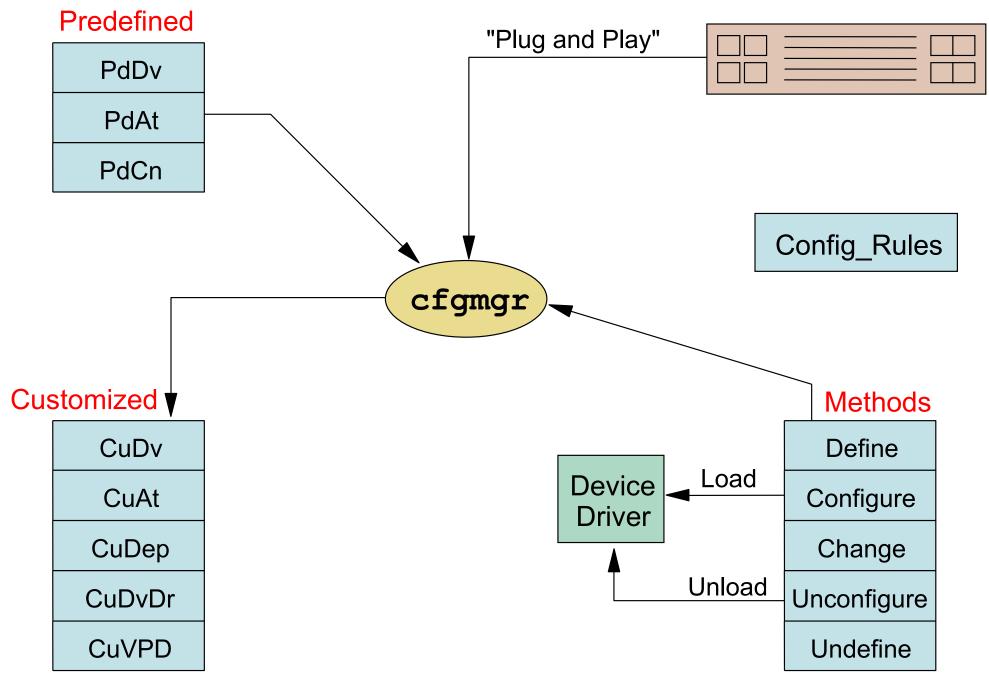

#### **Location and Contents of ODM Repositories**

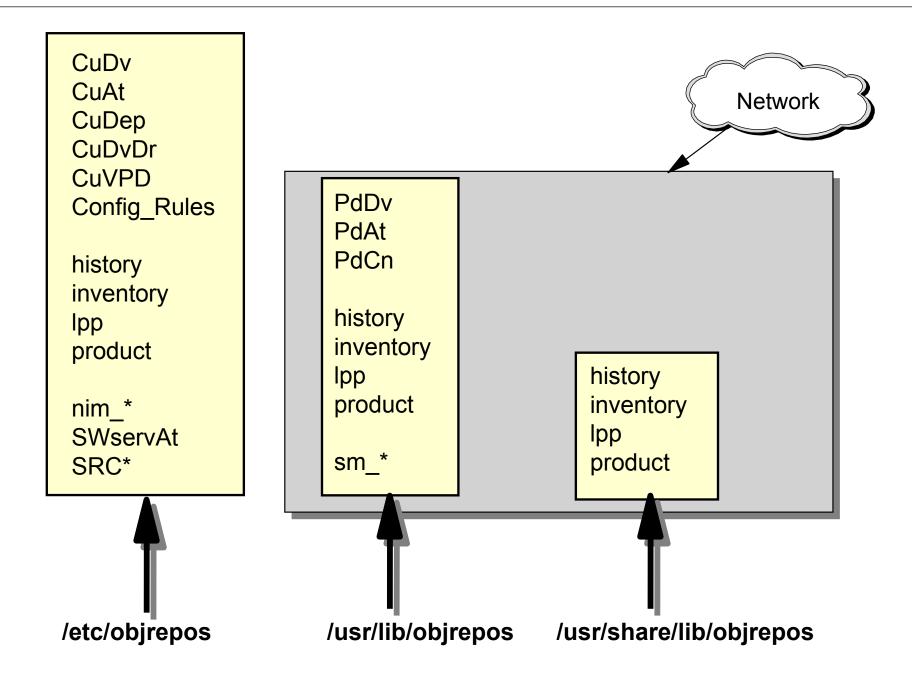

# **How ODM Classes Act Together**

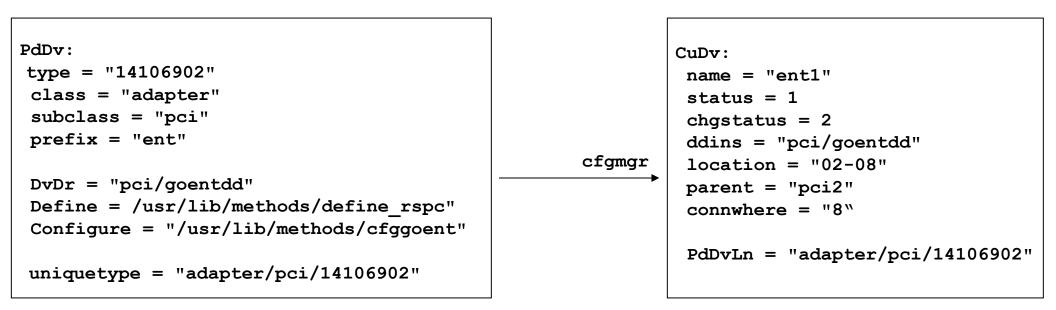

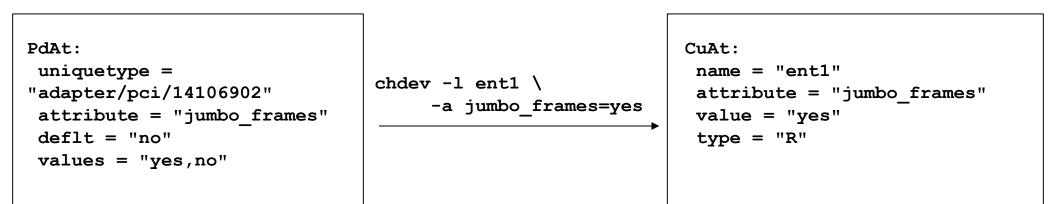

#### Data Not Managed by the ODM

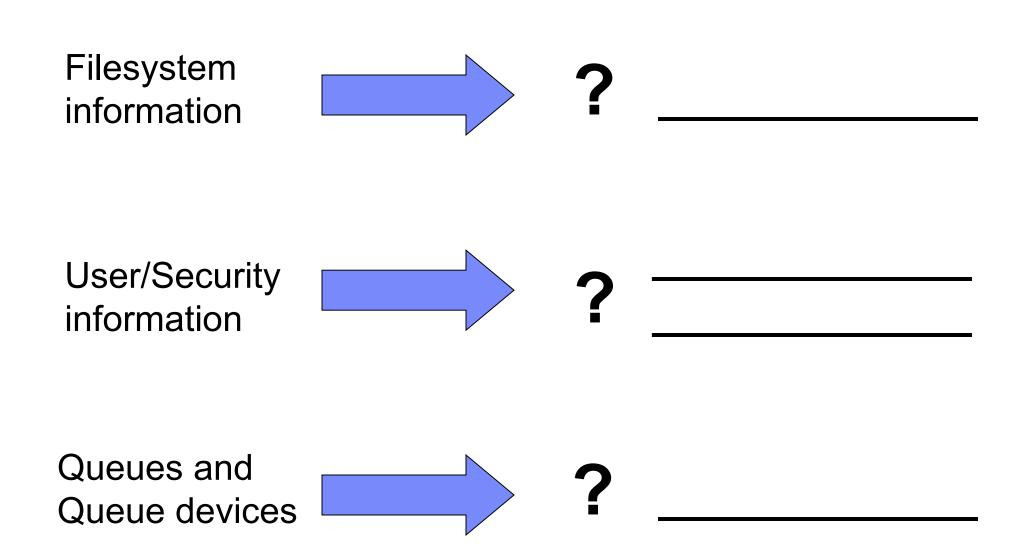

#### Let's Review: Device Configuration and the ODM

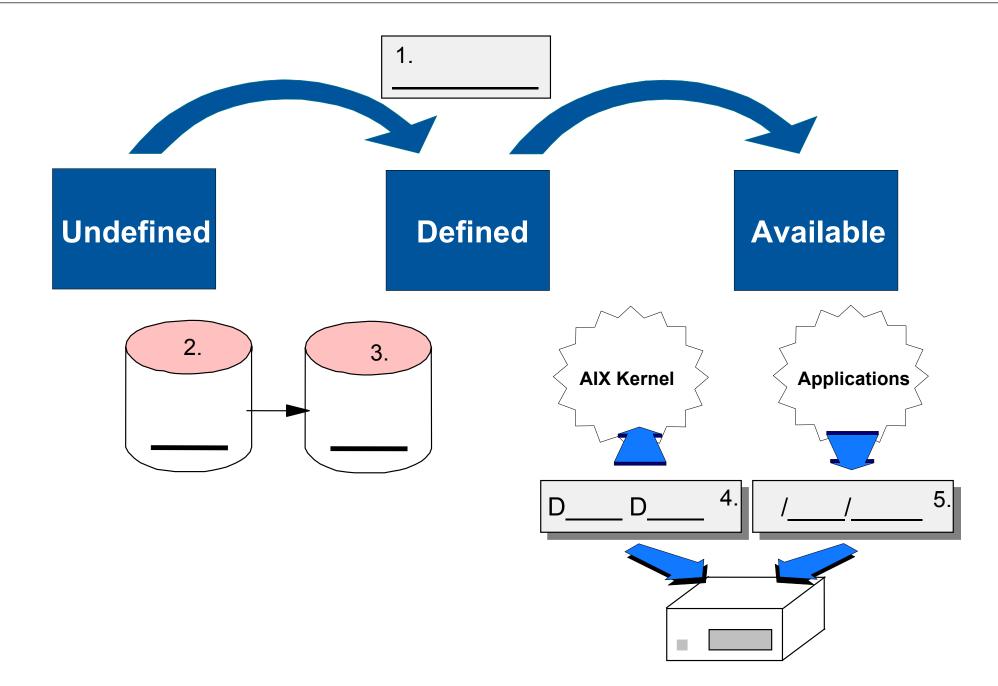

# **ODM Commands**

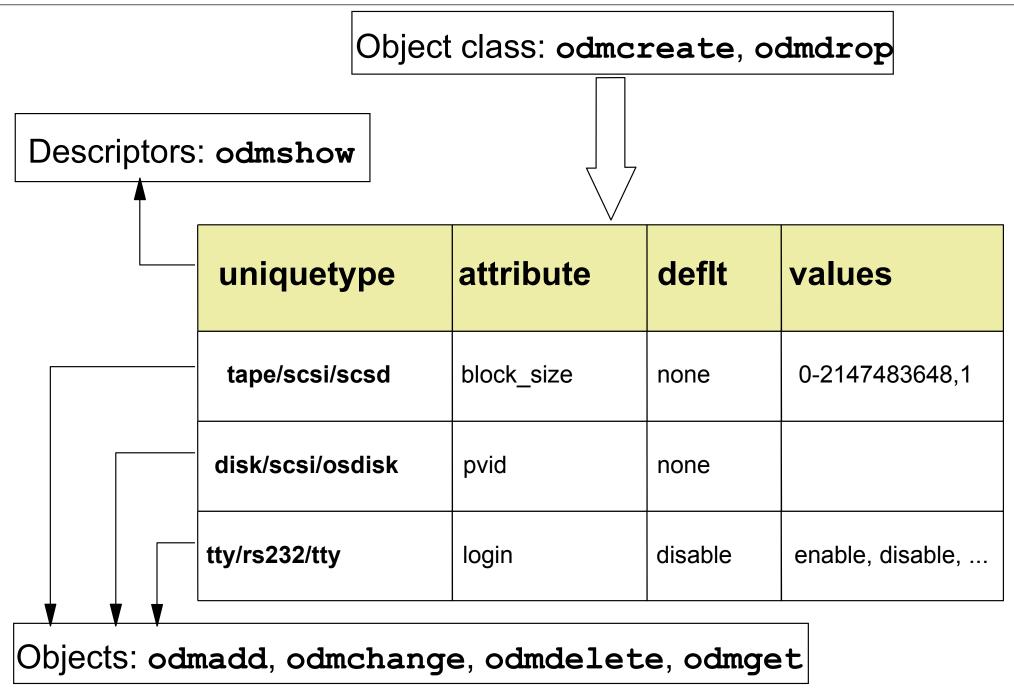

# **Changing Attribute Values**

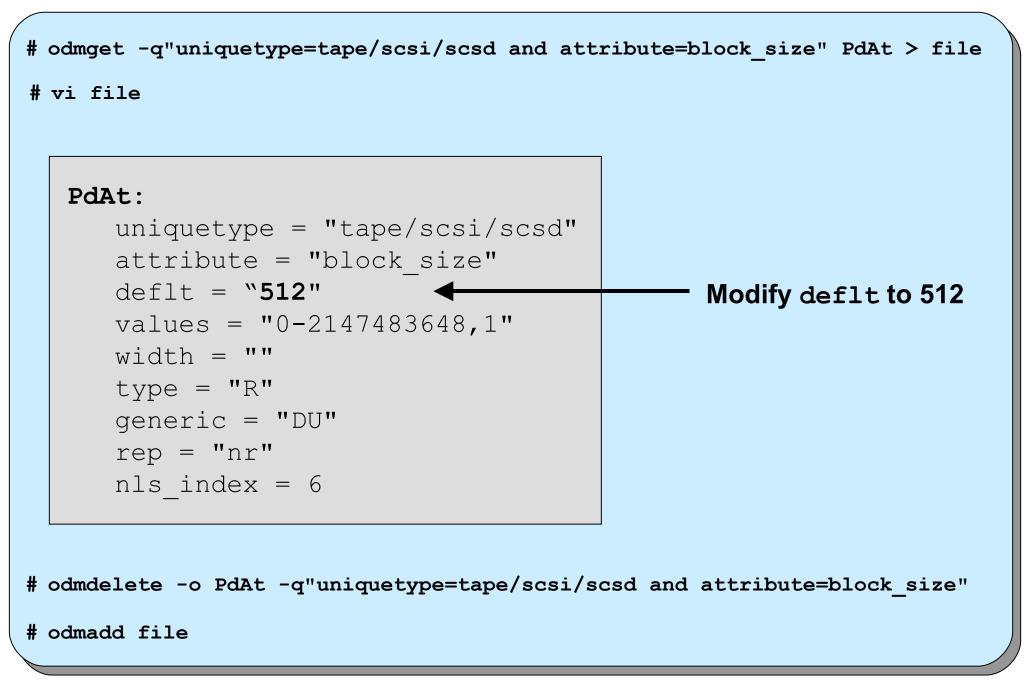

#### Using odmchange to Change Attribute Values

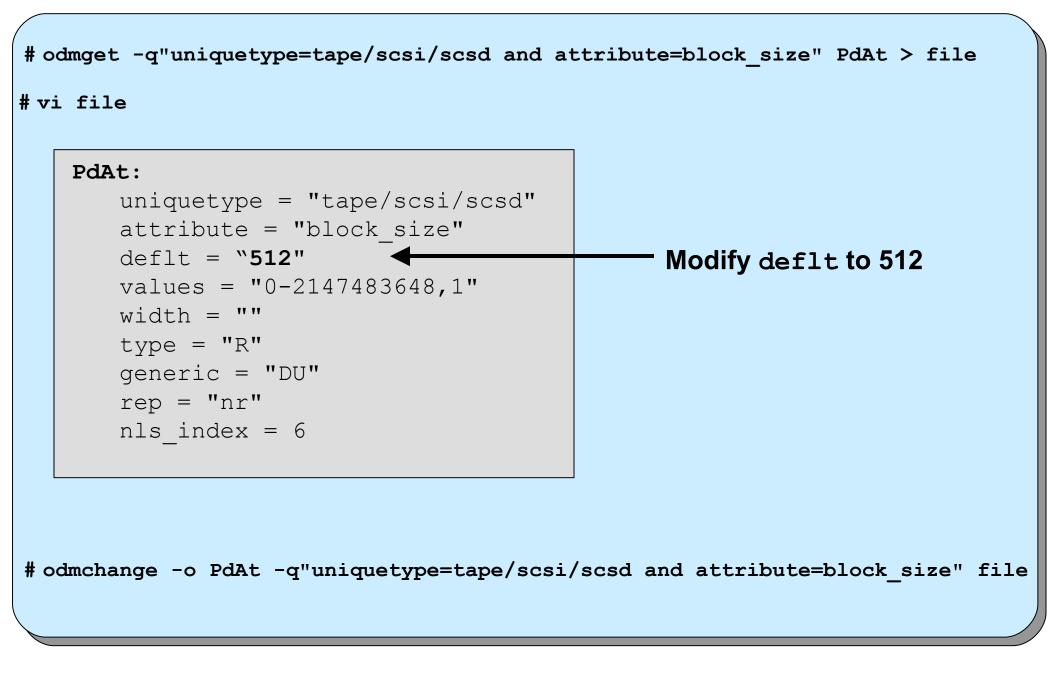

# **Software Vital Product Data**

```
lpp:
  name = "bos.rte.printers"
  size = 0
  state = 5
  ver = 6
  rel = 1
  mod =0
  fix = 0
  description = "Front End Printer
   Support"
  lpp_id = 38
```

```
product:
  lpp_name = "bos.rte.printers"
  comp_id = "5765-C3403"
  state = 5
  ver = 6
  rel = 1
  mod =0
  fix = 0
  ptf = ""
  prereq = "*coreq bos.rte 5.1.0.0"
  description = ""
  supersedes = ""
```

```
inventory:
 lpp_id = 38
 private = 0
 file_type = 0
 format = 1
 loc0 = "/etc/qconfig"
 loc1 = ""
 loc2 = ""
 size = 0
 checksum = 0
```

```
history:
lpp id
```

```
lpp_id = 38
ver = 6
rel = 1
mod = 0
fix = 0
ptf = ""
state = 1
time = 1187714064
comment = ""
```

| Applied                                                | <ul> <li>Only possible for PTFs or Updates</li> <li>Previous version stored in /usr/lpp/Package_Name</li> <li><i>Rejecting</i> update recovers to saved version</li> <li><i>Committing</i> update deletes previous version</li> </ul> |
|--------------------------------------------------------|----------------------------------------------------------------------------------------------------|
| Committed                                              | <ul> <li>Removing committed software is possible</li> <li>No return to previous version</li> </ul>                                                                                                    |
| Applying,<br>Committing,<br>Rejecting,<br>Deinstalling | <pre>If installation was not successful:     installp -C     smit maintain_software</pre>                                                                                                    |
| Broken                                                 | <ul> <li>Cleanup failed</li> <li>Remove software and reinstall</li> </ul>                                                                                                    |

#### **Predefined Devices (PdDv)**

```
PdDv:
    type = "scsd"
    class = "tape"
    subclass = "scsi"
   prefix = "rmt"
    . . .
   base = 0
    . . .
    detectable = 1
    . . .
    led = 2418
    setno = 54
   msqno = 0
    catalog = "devices.cat"
   DvDr = "tape"
   Define = "/etc/methods/define"
    Configure = "/etc/methods/cfgsctape"
    Change = "/etc/methods/chggen"
    Unconfigure = "/etc/methods/ucfgdevice"
    Undefine = "etc/methods/undefine"
    Start = ""
    Stop = ""
    . . .
    uniquetype = "tape/scsi/scsd"
```

#### **Predefined Attributes (PdAt)**

```
PdAt:
   uniquetype = "tape/scsi/scsd"
   attribute = "block size"
   deflt = ""
   values = "0-2147483648,1"
    . . .
PdAt:
   uniquetype = "disk/scsi/osdisk"
   attribute = "pvid"
   deflt = "none"
   values = ""
    . . .
PdAt:
   uniquetype = "tty/rs232/tty"
   attribute = "term"
   deflt = "dumb"
   values = ""
    . . .
```

# **Customized Devices (CuDv)**

```
CuDv:
   name = "ent1"
   status = 1
   chgstatus = 2
   ddins = "pci/goentdd"
   location = "02-08"
   parent = "pci2"
   connwhere = "8"
   PdDvLn = "adapter/pci/14106902"
CuDv:
   name = "hdisk2"
   status = 1
   chgstatus = 2
   ddins = "scdisk"
   location = "01-08-01-8,0"
   parent = "scsi1"
   connwhere = "8,0"
   PdDvLn = "disk/scsi/scsd"
```

#### **Customized Attributes (CuAt)**

```
CuAt:
  name = "ent1"
  attribute = "jumbo frames"
  value = "yes"
CuAt:
  name = "hdisk2"
  attribute = "pvid"
  value = "00c35ba0816eafe50000000000000000"
```

# **Additional Device Object Classes**

```
PdCn:
uniquetype =
"adapter/pci/sym875"
connkey = "scsi"
connwhere = "1,0"
PdCn:
uniquetype =
"adapter/pci/sym875"
connkey = "scsi"
connwhere = "2,0"
```

```
CuDep:
name = "rootvg"
dependency = "hd6"
CuDep:
name = "datavg"
dependency = "lv01"
```

```
CuDvDr:
```

```
resource = "devno"
value1 = "36"
value2 = "0"
value3 = "hdisk3"
```

```
CuDvDr:
resource = "devno"
value1 = "36"
value2 = "1"
value3 = "hdisk2"
```

```
CuVPD:

name = "hdisk2"

vpd_type = 0

vpd = "*MFIBM *TM\n\

HUS151473VL3800 *F03N5280

*RL53343341*SN009DAFDF*ECH17

923D *P26K5531 *Z0\n\

000004029F00013A*ZVMPSS43A

*Z20068*Z307220"
```

# Checkpoint

- 1. In which ODM class do you find the physical volume IDs of your disks?
- 2. What is the difference between state defined and available?

# **Checkpoint Solutions**

- In which ODM class do you find the physical volume IDs of your disks?
   <u>CuAt</u>
- 2. What is the difference between state defined and available?

When a device is defined, there is an entry in ODM class **CuDv**. When a device is available, the device driver has been loaded. The device driver can be accessed by the entries in the **/dev** directory.

#### **Exercise 2: The Object Data Manager (ODM)**

- Review of device configuration ODM classes
- Role of ODM during device configuration
- Creating self-defined ODM classes (Optional)

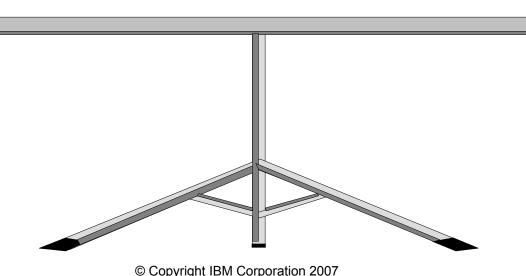

- The ODM is made from object classes, which are broken into individual objects and descriptors
- AIX offers a command line interface to work with the ODM files
- The device information is held in the customized and the predefined databases (Cu\*, Pd\*)